## Definición

UnaCopia de Seguridades un duplicado de nuestráormación personanás importante, que realizamos para salvaguardar los documentos, archivos, fotos, perfil de correo electrónico, certificados digitales, etc., de nues ordenador, que se realiza con el fin de poder recuperarlos en caso que se produzca su pérdida. Esta copia d seguridad también recibe el nombre de Copia de Respaldo e incluso Backup como se denomina en inglés.

Las causas que pueden provocar la pérdida de información son muy variadas, desde el mal funcionamiento de una aplicación hasta la rotura del disco duro, pasando por todo tipo de programas maliciosos como virus u ot malware. Por este motivo, resulta imprescindible planificar y llevar a cabo la planificación y realización periódica de la copia de seguridad de nuestra información personal.

### Recomendaciones

Considere el impacto que puede suponerle la pérdida de su información personal si no dispone de copia de seguridad de la misma y téngalo en cuenta la hora de seguir las siguientes recomendaciones:

- Es necesario realizar copia de seguridad de manera periódica y programada.
- · Hacer la copia lo más frecuente posible, de este modo se asegurará de tener respaldo de las versiones recientes de sus archivos personales.
- No espere a tener problemas con el equipo para llevar a cabo una copia de seguridad, puede que ento ya sea tarde.
- · Es más que recomendable disponer de copia de seguridad antes de cualquier intervención por parte de Servicio de Informática sobre su equipto esperar a realizar la copia únicamente cuando se solicite una Restauración de equipo cada vez que un servicio técnico manipula su equipo existe un riesgo de pérdida de información asociado.
- Una vez realizada la copia de seguridad, DESCONECTE del equipo el dispositivo sobre el que se haya efectuado. En caso de Google Drive o cualquier otro espacio en la nube ( Drive, Dropbox, etc., no efectúe la copia sobre una carpeta que tiene sincronizada con su equipto). Debio, si el equipo se infectacon algún "virus" de tipransomware que cifre la información personal, también se cifrará la copia de seguridad haciéndola inservible.

#### Protocolo

Los pasos necesarios para llevar a cabo una política de copia de seguridad de forma adecuada y correcta son siguientes:

a. Carpeta Personal Es la carpeta con el nombre de usuario, comúnnute Apara equipos que han sido configurados a través del SINF, que contiene todos los documentos propios de éste y otros archivos del siste de programas, contiene entre otras las carpetas: Escritorio, Mi música, Mis documentos, Mis imágenes, Contactos, Favoritos, Búsquedas, Descargas, Juegos guardados, etc.

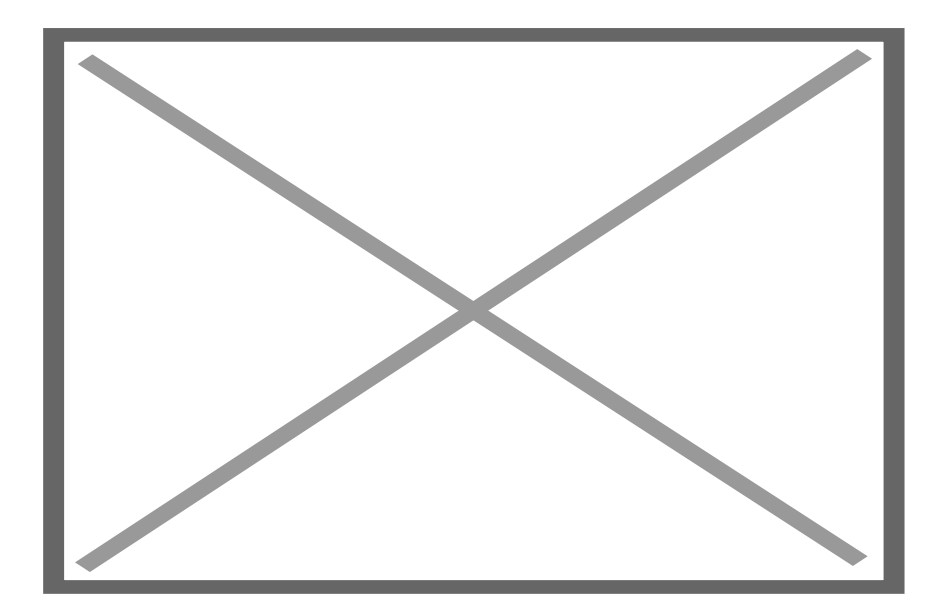

b. Perfil de correo electrónico de Outlook: En las siguientes guías prácticas puede encontrar información detallada acerca de cómo hacer copia de seguridad de su perfil de correo electrónico en base a la versión de Office que tenga instalada:

- - [Copia de seguridad y restauración de mensajes en MS. Outloo](https://www.ujaen.es/servicios/sinformatica/sites/servicio_sinformatica/files/uploads/guiaspracticas/ok2013_copia_seguridad.pdf)k 2013
- - [Copia de seguridad y restauración de mensajes en MS. Outloo](https://www.ujaen.es/servicios/sinformatica/sites/servicio_sinformatica/files/uploads/guiaspracticas/ok2010_copia_seguridad.pdf)k 2010
- - [Copia de seguridad y restauración de mensajes en MS. Outloo](https://www.ujaen.es/servicios/sinformatica/sites/servicio_sinformatica/files/uploads/guiaspracticas/ok2007_configuracion_imap_googleappsuja.pdf)k 2007

c. Certificados digitales: Recuerde hacer copia de seguridad de su certificado digital personal (si es que no la tiene ya) que le será necesario, entre otras cosas, para la firma digital de documentos. Puede consultar el procedimiento acerca de cómo exportar e importar su certificado digital en la siguiente guía:

- - [Exportar el certificado digital usando Ed](https://www.sede.fnmt.gob.es/preguntas-frecuentes/exp-imp-y-elim-de-certificados/-/asset_publisher/EwGOMAWPq4DV/content/1551-como-puedo-exportar-un-certificado-en-internet-explorer-?_com_liferay_asset_publisher_web_portlet_AssetPublisherPortlet_INSTANCE_EwGOMAWPq4DV_assetEntryId=10529488&_com_liferay_asset_publisher_web_portlet_AssetPublisherPortlet_INSTANCE_EwGOMAWPq4DV_redirect=https%3A%2F%2Fwww.sede.fnmt.gob.es%2Fpreguntas-frecuentes%2Fexp-imp-y-elim-de-certificados%3Fp_p_id%3Dcom_liferay_asset_publisher_web_portlet_AssetPublisherPortlet_INSTANCE_EwGOMAWPq4DV%26p_p_lifecycle%3D0%26p_p_state%3Dnormal%26p_p_mode%3Dview%26_com_liferay_asset_publisher_web_portlet_AssetPublisherPortlet_INSTANCE_EwGOMAWPq4DV_cur%3D0%26p_r_p_resetCur%3Dfalse%26_com_liferay_asset_publisher_web_portlet_AssetPublisherPortlet_INSTANCE_EwGOMAWPq4DV_assetEntryId%3D10529488)ge
- - [Importar el certificado digital usando Ed](https://www.sede.fnmt.gob.es/preguntas-frecuentes/exp-imp-y-elim-de-certificados/-/asset_publisher/EwGOMAWPq4DV/content/1552-como-puedo-importar-un-certificado-en-internet-explorer-?_com_liferay_asset_publisher_web_portlet_AssetPublisherPortlet_INSTANCE_EwGOMAWPq4DV_assetEntryId=10529479&_com_liferay_asset_publisher_web_portlet_AssetPublisherPortlet_INSTANCE_EwGOMAWPq4DV_redirect=https%3A%2F%2Fwww.sede.fnmt.gob.es%2Fpreguntas-frecuentes%2Fexp-imp-y-elim-de-certificados%3Fp_p_id%3Dcom_liferay_asset_publisher_web_portlet_AssetPublisherPortlet_INSTANCE_EwGOMAWPq4DV%26p_p_lifecycle%3D0%26p_p_state%3Dnormal%26p_p_mode%3Dview%26_com_liferay_asset_publisher_web_portlet_AssetPublisherPortlet_INSTANCE_EwGOMAWPq4DV_cur%3D0%26p_r_p_resetCur%3Dfalse%26_com_liferay_asset_publisher_web_portlet_AssetPublisherPortlet_INSTANCE_EwGOMAWPq4DV_assetEntryId%3D10529479)ge

d. Favoritos y/o marcadores: Los favoritos y/o marcadores de los navegadores deberán ser guardados tambié si quiere volver a recuperarlos más adelante, la ruta y método de copia varía dependiendo del navegador que utilice, puede consultar ayuda acerca de cómo realizar la copia en los siguientes enlaces:

- [Copia de seguridad y restauración de Favoritos en Internet Ex](http://faq.ujaen.es/index.php?action=artikel&cat=22&id=38&artlang=es&highlight=favoritos)plorer

- - [Importar y exportar marcadores \(Google Chro](http://faq.ujaen.es/index.php?action=artikel&cat=69&id=752&artlang=es&highlight=marcadores)me)
	- 1. Hacer una lista de todo aquello que se quiere salva modo de orientación indicamos los elementos más comunes a cualquier usuario, tal y como se define en el enlace relacionada ción personal

a. Los documentos producidos por los administradores/usuarios de los equipos con cada una de las aplicaciones que usen en su trabajo en la UJA incluyendo el sistema operativo.

b. El perfil de correo electrónico.

- c. Los certificados digitales.
- d. Favoritos y/o marcadores de los navegadores.

e. Cualquier otra personalización que el administrador/usuario haya hecho en el equipo desde el mismo momento que se le entregó la máquina o la adquirió por su cuenta.

A continuación, enumeramos lastas y métodos de exportación de los ficheros personales y otros elementos antes citados necesarios a la hora de realizar una copia de seguridad:

- 2. Establecer una periodicidad para la realización de la copia y tratar de cumplirlaPara un usuario medio, una periodicidad de una semana suele ser más que suficiente. No obstante, si se encuentra realizando alguna tarea crítica, puede ser recomendable realzar copia con mayor frecuencia en base a cambios que sufra la información relacionada con dicha tarea.
- 3. Elegir el destino o ubicación de los datos de la copia de segurida axisten diferentes alternativas que mencionamos a continuación. En cualquier caso, es un requisito indispensable que la copia se realice siempre fuera del propio equipo.

a. Disco duro externo USB En el mercado existen distintos dispositivos externos tales como discos duro externos de gran capacidad, que pueden servir para guardar una copia de los datos fuera del disco dur ordenador personallo recomendamos el uso deen driverso "discos llavero" ni de tarjetas SD o MicroSD, debido a la baja fiabilidad de este tipo de dispositivos de almacenamiento. En todo caso, recuerde que una vez finalizada la copia debe desconectar el dispositivo del equipo.

b. Google Drive o cualquier otro espacio en la nube ( Drive, Dropbox, etc.). Puede utilizar el espacio de almacenamiento para cuentas de Google Apps UJA como destino para su copia de seguridad. Este espacio de almacenamiento lestitado desde el 3 de noviembre de 2014, por lo que no es necesario realizar ninguna compra adicional para ampliarlo. Puede acceder a Google Drive a través del siguiente enlace:

### - [Google Apps \(red.ujaen.e](http://correo.red.ujaen.es)s)

Este espacio se comparte entre los servicios Google Drive, GMail y fotos de Google+. Para obtener información acerca de cómo acceder su espacio puede consultar la siguiente FAQ:

### - [Acceso a Calendar, Drive, e](http://faq.ujaen.es/index.php?action=artikel&cat=107&id=689&artlang=es)tc.

Recuerde no realizar la copia en una carpeta sincronizada. Tal como le indicamos con anterioridad, si e equipose infecta con algún "virus" de tiposomware que cifre la información personal, también se cifrará la copia de seguridad de su espacio en la nube haciéndola inservible.

c. Grabadora de DVDs. Aquellos usuarios que dispongan de equipos con grabadora de DVDs puede utilizar el [software de grabación Ne](http://www.ujaen.es/sci/invdoc/soft/microinf/acuespe/nero/nero9.html)cocualquierotro para grabar su información personal en uno o varios DVDs.

Este método es el menos recomendado por parte del SINE bido al volumen actual de los datos de los usuarios y los altos requerimientos de espacio para la realización de la copia de seguridad. No obstante opta por utilizarlo puede consultar la siguiente guía:

- [Tutorial sobre Nero StartSm](http://www.ujaen.es/sci/sau/guias/pdf/Tutorial%20de%20Nero.pdf)art

# Related links

**• [Información Person](https://www.ujaen.es/servicios/sinformatica/en/node/30790)al**